# MUGSHOT

Official newsletter of the Ocala Macintosh User Group which meets the first Tuesday of each month at the Multipurpose Senior Center Volume 110- October 2007

**From the Presidents Corner**

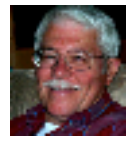

**The Way I See It by: Tim Rankin**

**The idea of adding member Profiles to our OMUG website www.ocalamug.org, for which we can thank Phil Davis, adds a great deal of interest to our home page. In fact, I will guarantee when you read these you will find interesting facts about your fellow members that will surprise and amaze. When I posted my profile, Phil Davis immediately emailed me and stated that he was not aware that I grew up in Bartow, Polk County and that he, as well, grew up in Polk County in Winter Haven at about the same time. Also, was surprised to find out that I had graduated from Florida Southern College in Lakeland, FL where several of his relatives had also matriculated. Instead of doing these Profiles over a long period of time why doesn't everyone go ahead and work yours up and send it on in so we can have all of the present members posted by the first of the year. If you can attach a photo of yourself with the Profile, do so, if you are unable to do this we will be glad to take a digital picture of you at the meeting. Check out the profiles already listed to get a general idea of how to work up your profile.** 

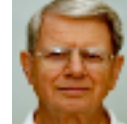

### **October Program**

**N.C. Sizemore will be telling us about his personal journey into photography in general and digital photography in particular. His presentation will enable us to get to know him better and hopefully to pick up some tips to improve our photography. He will talk about the equipment and software he has used and is using. He will also show us some of his work which will include some images that have been digitally manipulated for special effects. You don't want to miss this one!**

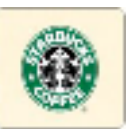

#### **Apple News**

#### **Apple inks WiFi deal with Starbucks**

**Apple today announced a new partnership with coffee drink company Starbucks to allow users of the iPhone and newly introduced iPod touch to access the iTunes Store and purchase the currently-playing Starbucks musical track with the touch of a button. Starbucks founder and chairman Howard Schultz took the stage at Apple's special event in San Francisco, informing onlookers that the coffee shop chain opens seven stores every day. Starbucks serves 50 million customers per week in more than** 

**14,000 stores, according to Schultz, and sees 18 visits per month per customer. The coffee giant is also planning to roll out more stores in the near future for a total of 5,800 WiFienabled stores nationwide.**

**Starbucks will open 600 new stores starting October 2nd in New York and Seattle, followed by another 350 stores in San Francisco in November. Los Angeles and Chicago are scheduled for new store openings in 2008, and the company hopes to complete all store openings by 2009.**

#### **Apple issues file system fix for laptops**

**Apple on Monday evening released a file system for some owners of its newest laptops. The company said that that the 200K MacBook, MacBook Pro Software Update 1.0 update enables file system journaling on MacBook and MacBook Pro notebook computers, which was inadvertently turned off on some computers: "Some MacBook and MacBook Pro systems were shipped with file system journaling turned off," Apple said in its support pages. "Journaling is recommended on all Mac computers as a preventative measure against file corruption." The update requires Mac OS X 10.4.10 and supports MacBook (13-inch Mid 2007) and MacBook Pro 2.4/2.2GHz Mid 2007) and Apple notes the software will have journaling enabled after the update is installed, but outlines a procedure to startup from the Mac OS X Install or Restore disk to fully repair their startup volume.**

#### **Other News**

**Adobe has released Photoshop repairs.**

**company's consumer photo editing application. The new version has been released for Windows only, with a Mac version expected from the company in early 2008.**

**Adobe said the Mac version of Photoshop Elements will be released later than the Windows version simply because they are different development schedules. The development tracks for the Windows and Mac Elements products have been released separately for several years now.**

**The Windows version of Photoshop Elements includes several new features including Photomerge, that allows the user to combine the best of a series of pictures; a Quick Selection Tool that lets you select and adjust in a single click; and a Guided Edit mode that walks the user through the steps to improve a photo.**

**There is no indication if the Mac version will include these same features.**

#### **Carbon Copy Cloner turns 3**

**Mike Bombich has released version 3 of his well-known utility, Carbon Copy Cloner (usually referred to as CCC). CCC is a fundamental tool that should be in every Mac OS X user's bag of tricks.**

**You can't use the Finder to copy an entire Mac OS X boot drive to another partition - well, you can, but the result won't be a bootable system. CCC can perform such a copy, preserving not only all data but also permissions, ownership, and bootability (hence the name, "Cloner"). Thus, you could use CCC to make a perfect, usable copy of your system to another drive before installing some possibly dangerous system update, or before traveling with your computer or handing it in for** 

**Elements 6, a new version of the CCC can also perform backup of** 

**selected items, and it synchronizes between the original and the backed up copy, meaning that in future backups it will copy only items that have changed since the previous backup.**

**New features in CCC3 include: you can make block-level copies of one partition to another; you can back up across a network; and scheduling and specification of backups is improved.**

**CCC is free. Mike Bombich asks only that you consider donating something, directly or via PayPal, if CCC proves to be of value to you. Backups are important. With CCC3, you've less excuse for not having one than ever before. Don't say we didn't warn you.**

### **OMUG Minutes**

**On September 4, 2007, on ANOTHER steaming Tuesday evening at the Senior Center, the monthly meeting of OMUG started promptly at 7 o'clock p.m. With Art Bjork arriving a wee tad late, our final count for this month's meeting was 24, including guest Phyllis Groff who is new to the Mac but her enthusiasm was evident in the many questions she had for "our team". I think she's a keeper!!!**

**President Tim Rankin started out by asking the group, "Who did and who did not receive the newsletter"? Some got two and some got none.... So, when in doubt, always go to our Web page: www.ocalamug.org. Along with an archive of current and past newsletters plus other interesting tidbits, bookmarking our site will make it easily accessible.** 

**An innovative new feature on our Web Site is the Profile page.... Last month, Ed and Merrill Anderson sent in photos and wrote interesting and informative biographies, and this month, Tim requested that the Board send in** 

**photos/bios. After that, the alphabetically listed members, starting with "B", will resume, perhaps with the new year. If you have any problems with formatting a photo for your bio, Phil Davis has offered to assist. His site is: www.davistech.org or e-mail: davistech@gmail.com. Thank you Phil. For the benefit of our guest and for those who may have forgotten, Tim went over the outline of any given program: Introduction, Program, Break (goodies and drinks provided by the Docteurs), Q & A, Raffle and closing. It is incumbent upon OMUG to vacate the building no later than 9 o'clock p.m..**

**This month's program was a guided tour through the wonder and creativity of Print Explosion, a Nova Development Software Program (www.novadevelopement.com), given by our mistress of the greeting card herself, Judy Rankin. She began with a Keynote introduction to P.E., using great text and color pages with varied transitions, indicating that she is also, the mistress of Keynote!!! Print Explosion has been updated to 3.0.2.8 and Judy had some CD's of the update OR one can go on P.E's website and download the update.**

**Judy has been using Print Explosion for eight years (just after Print Shop retired) and has given a demonstration of this versatile program once before. Selecting P.E's templates or starting from scratch modes, we were all mesmerized by the ease with which she created banners, business cards, greeting cards, calendars, invitations, business labels, tee shirt decals (purchase special decal paper) and much more. Part of Print Explosion versatility is the use of the Inspector (text and color tool) which you will now run into with most interactive Mac programs. All of the stock needed for** 

**any of these projects can be purchased at Staples or Office Depot, including do-it-yourself spiral binding should you wish to create a calendar. Judy showed us a calendar that she is working on using a friend's gorgeous artwork and demonstrated how she is formatting the titles, months and days for this (labor intensive) project. She suggest that you ALWAYS use the PRINT PREVIEW before you print ANYTHING, especially your business cards. Questions arose about including a foreign language and where do you find a translator. Go to Google Translator or in your Widgets, there is a translator as well which translates pretty darn close, just about anything you ask it and has lots and lots of language choices. Cutting and pasting are the tools du jour for EVERYTHING**  YOU DO ON YOUR MAC!!!!!

**Subjects at the Q & A part of the evening were: INK CARTRIDGES (the Rankins and many others) go to Supermediastore.com for cartridges "cheap and quick", and Sally Smyth related how she was totally stumped for four days because her computer simply would not connect to the internet. After much frustration, the proverbial light came on and she UNPLUGGED THE COMPUTER FROM THE WALL, waited 30 seconds, plugged it back in and VIOLA! Back in business!!!!**

**Winners of the 50/50 raffle were: Tim Rankin (AGAIN!) and Lou Wall who chose the cash, and Carolyn Docteur and Helen Chatterton who "picked" from the table. Thank you Judy for the great presentation. We are all inspired. There being no further business, the meeting adjourned at 8:48 p.m. Respectfully Submitted, Sally Smyth**

**Secretary, OMUG sallyssmyth@mac.com**

#### **Need Help With Your Computer**

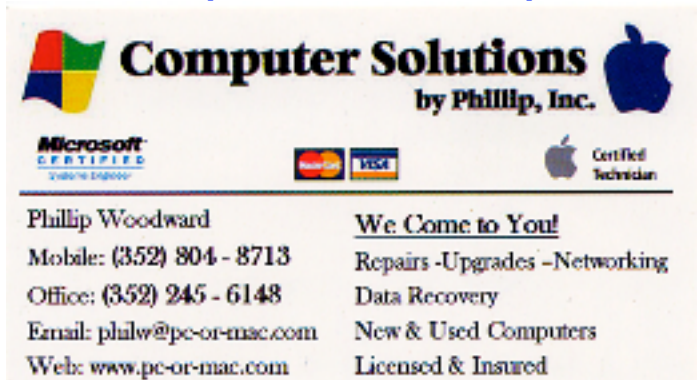

**OMUG Web Page Check out the OMUG home page at http://www.ocalamug.org**

#### **Need Help**

**We have a number of volunteers who are available to help you with problems you may encounter using software:**

**General Mac Problems Tim Rankin 821-2201 or timrank@themacisp.net PrintShop or Print Explosion Judy Rankin 821-2322 or judyrankin@mac.com**

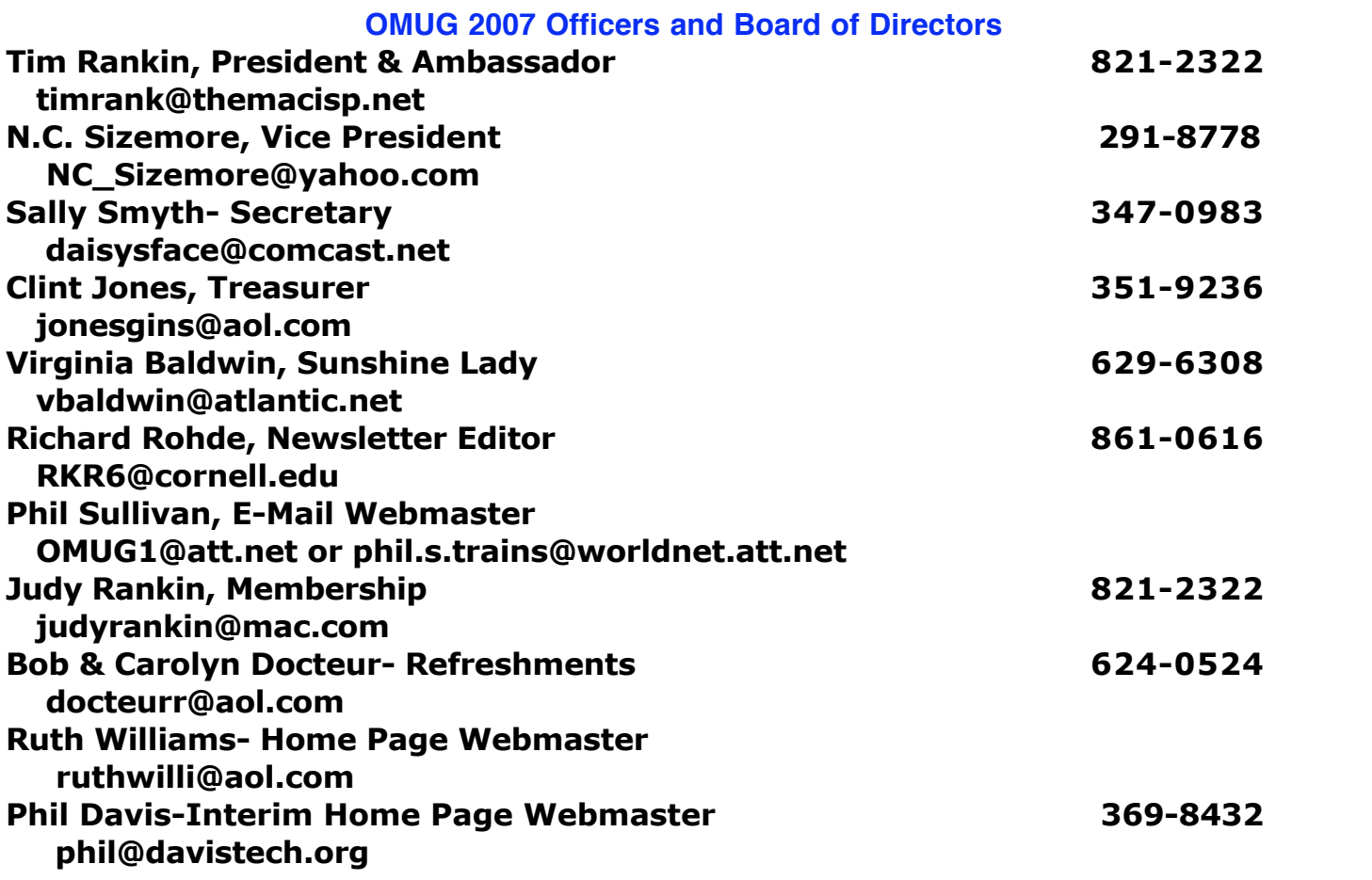

## **Tip Of The Month**

#### **IS THAT TASK DONE YET? THE DOCK KNOWS**

**Let's say you're working in a power-crunching app like Photoshop, and you go to apply a filter to a high-res image, and it's going to take a minute or two to process your command. You're going to get a progress bar so you can see how long the process is going to take, right? Well, thanks to Mac OS X's way-cool Dock, you can switch out of Photoshop to work on something else and the Dock will let you know when the filter is applied. How? Well, when a progress bar appears in Photoshop, the Dock automatically adds a tiny little progress bar to the bottom of the Photoshop icon in the Dock so you can keep an eye on the progress, even when you're doing something else (like checking your mail, shopping online, or writing a letter).**

 **from Scott Kelby's book "Mac OS X Killer Tips"**

## **OMUG TREASURER'S REPORT September 30, 2007**

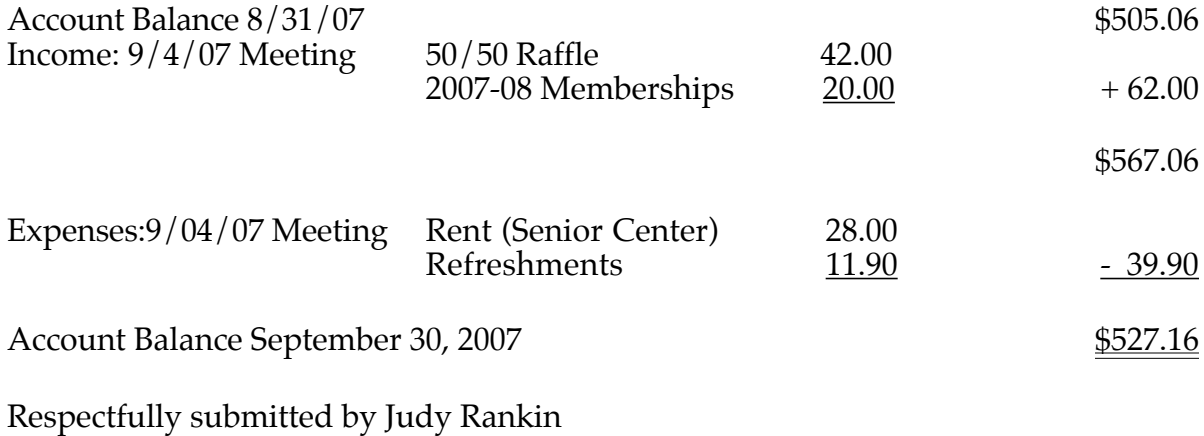

for Clint Jones, Treasurer

## **Do You Remember This Picture from an Earlier Meeting? (11-1-05)**

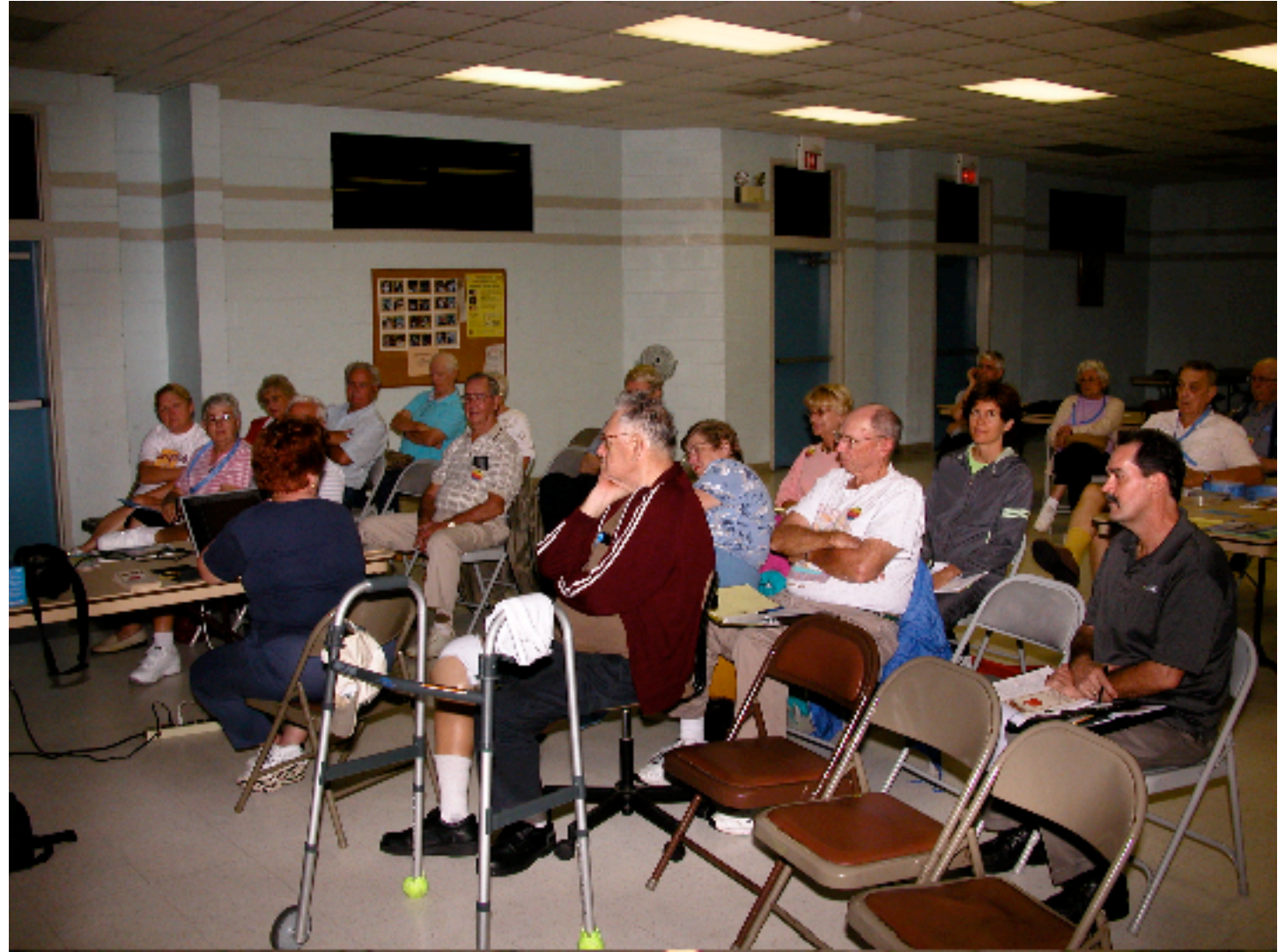